## Solaris Quick Guide

Thursday, 07 June 2012 Last Updated Friday, 08 June 2012

This is a Quick Guide to Oracle's Solaris OS. It might be usefull to people who try DTrace or ZFS on Solaris but they did not use Solaris at all until now.

First of all you can get a full installed Solaris for evaluation/testin from Oracle's website in OVA VirtualBox format that can be easily imported into your VirtualBox app.

Display available services in Solaris

In order to display available services in Solaris run: svcs -a

If you want to look for a particular service (for example Apache) run:

svc -a | grep apache

You will get:

online 18:19:10 svc:/network/http:apache22

Or if you want to see if ssh service is running type:

svc -v ssh

Start or stop services in SolarisTo start a service in Solaris run:

svcadm enable http  $#$  wil start http service svcadm enable mysql # will start MySQL service

To stop and disable a service run:

svcadm disable mysql

To check if a service was started run (following example check for mysql service):

svcs -a | grep mysql

The output of the previous command would be:

online 18:21:03 svc:/application/database/mysql:version\_51

To restart a service in Solaris we will use svcadm restart command:

svcadm restart http  $#$  will restart http service

There is also svccfg, the command used to configure a service in Solaris.

Install packages from command line in Solaris To install system headers for example (system include files) run:

pkg install system/header

The ouput will be:

install a package in solaris# pkg install system/header

Packages to install: 1

Create boot environment: No

Create backup boot environment: No

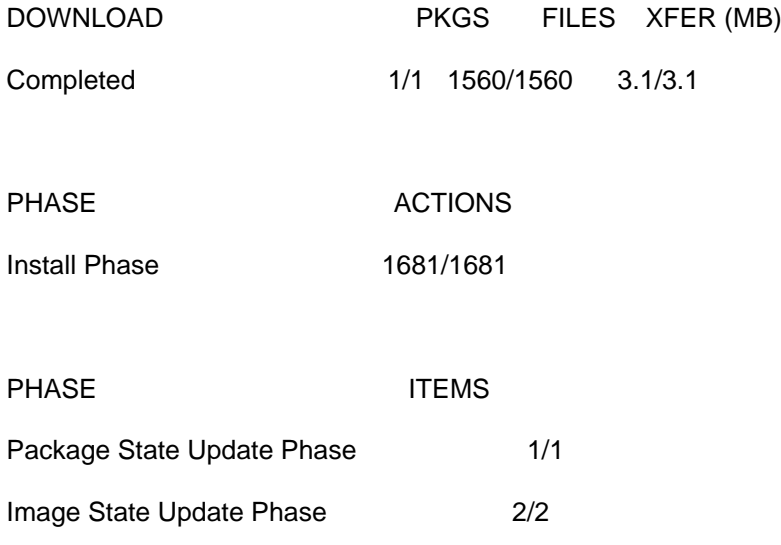